## **Anleitung Urlaub am Bauernhof mit Booking.com verbinden**

1. Um die Schnittstelle zu beantragen, klicken Sie bitte rechts oben unter Konto auf Connectivity Provider

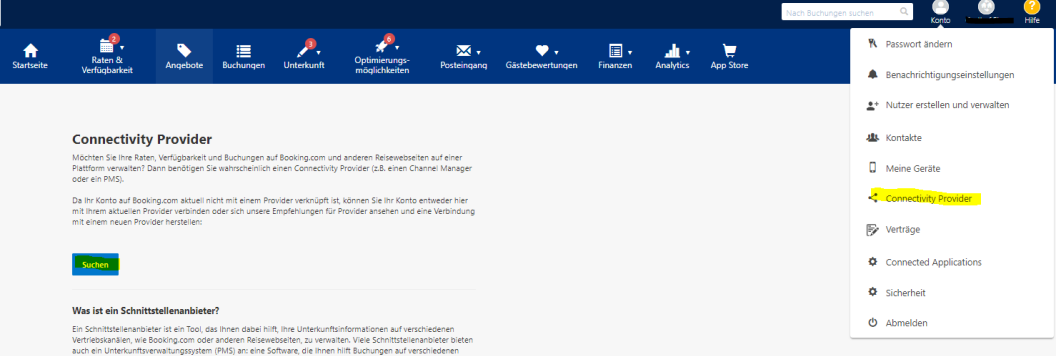

2. Es öffnet sich ein neues Fenster, klicken Sie bitte auf **Suche** um Ihre Schnittstelle zu verbinden und wählen **Kognitiv** aus und klicken auf **Weiter**:

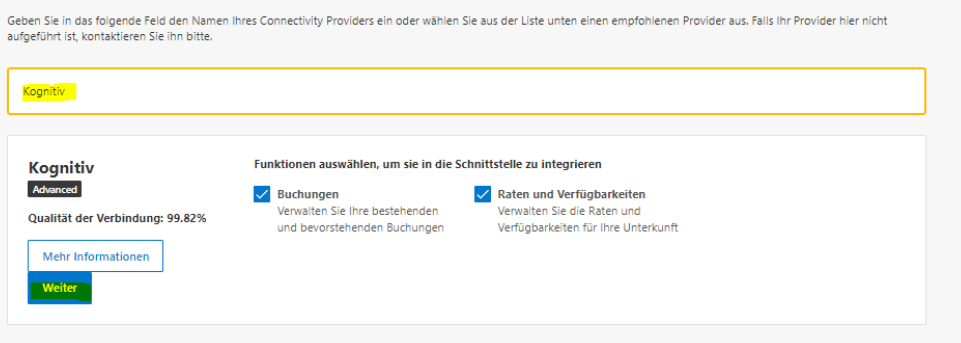

3. Akzeptieren Sie bitte den Dienstleistungsvertrag:

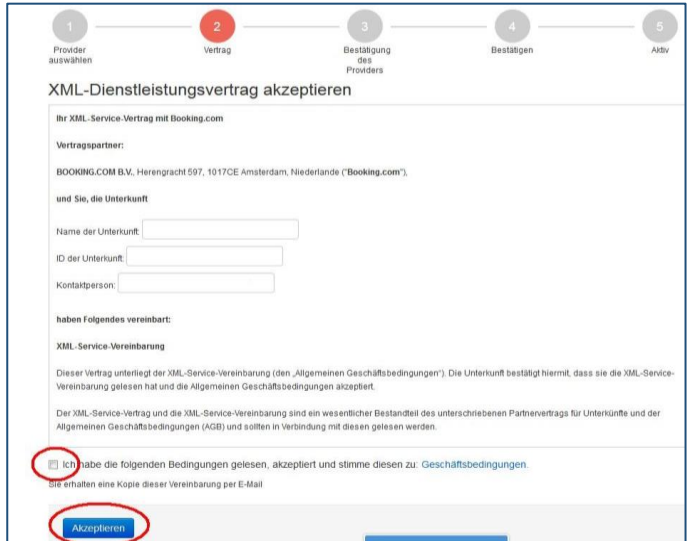

4. Nun sind Sie auf (2) Bestätigung des Anbieters - Urlaub am Bauernhof kann die Schnittstelle jetzt einrichten:

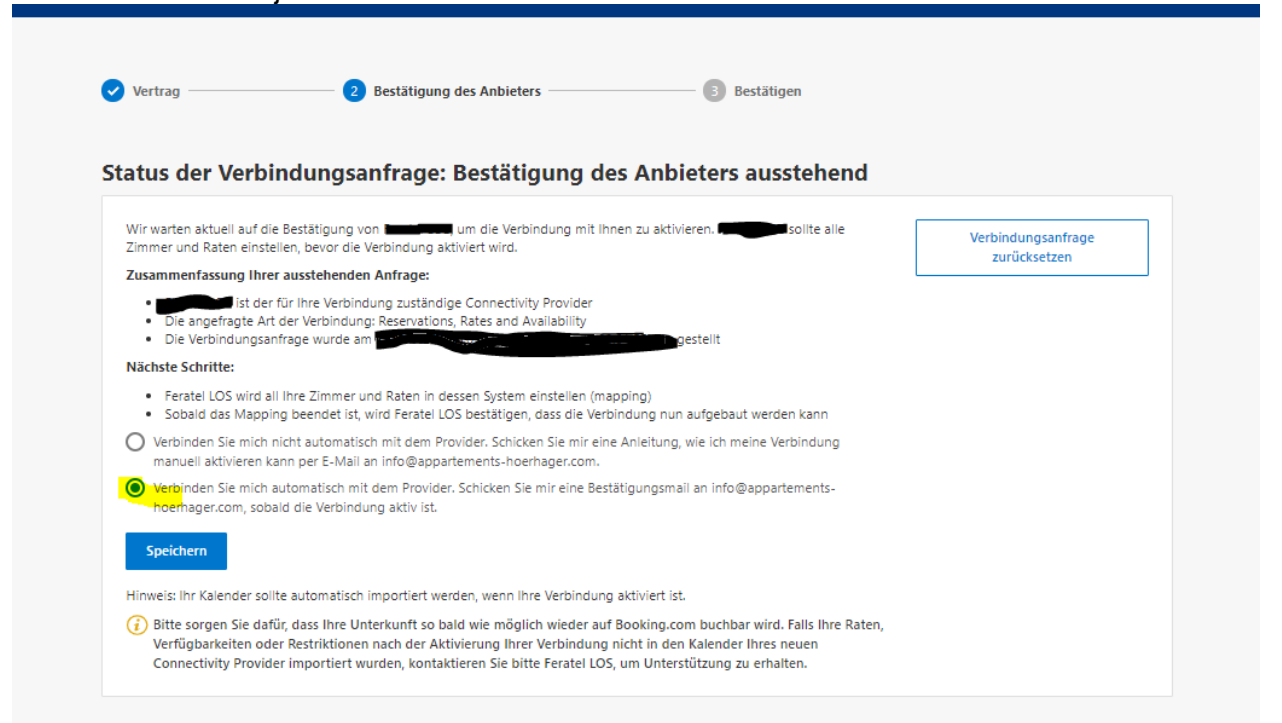

5. Nachdem Urlaub am Bauernhof das Mapping abgeschlossen hat, muss kein zusätzlicher Schritt von Ihrer Seite gemacht werden. Gehen Sie zur Kontrolle, ob die Schnittstelle aktiv ist wiederrum unter Konto – Connectivity Provider und überprüfen Sie, ob die Schnittstelle aktiv ist.

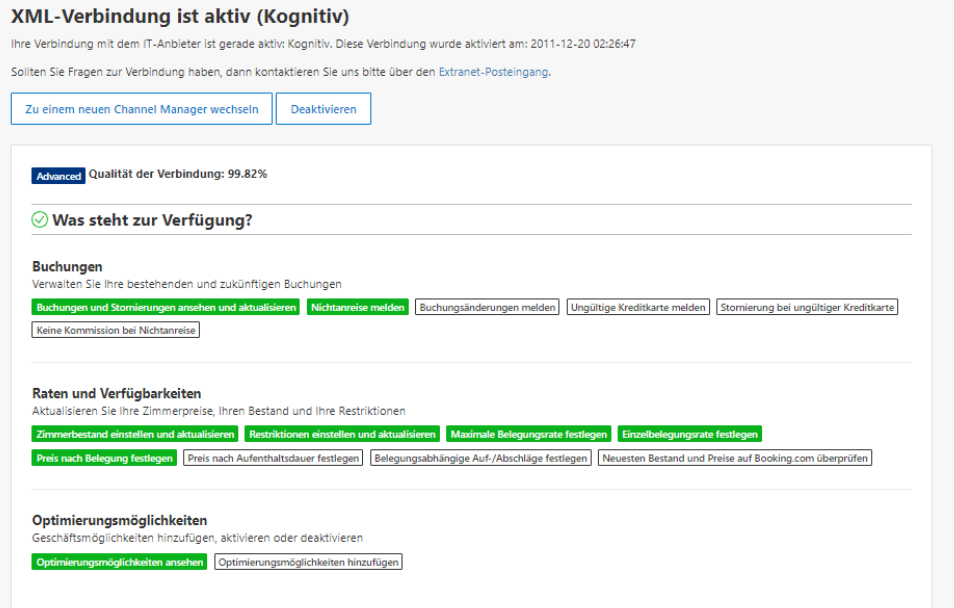

6. Kontrollieren Sie dann bitte unter Raten und Verfügbarkeiten – Kalender, ob die Preise richtig übertragen werden. Sollte etwas nicht richtig übertragen werden, so kontaktieren Sie bitte nochmals Urlaub am Bauernhof, um das Mapping nochmals zu überprüfen.

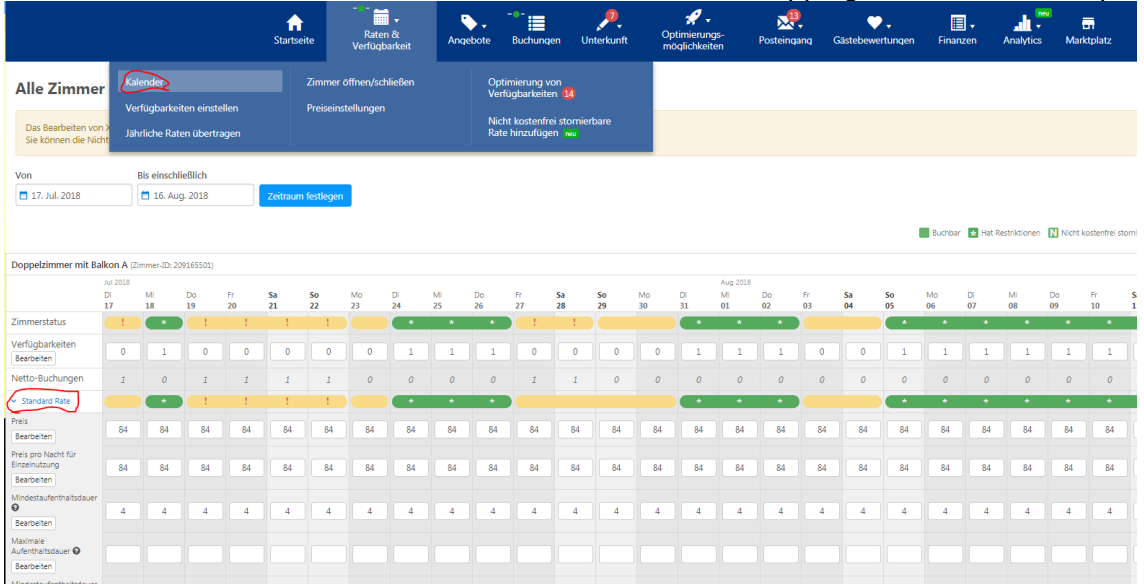

7. Nun ist Ihre Schnittstelle fertig gestellt – sollten Sie bei Booking.com noch nicht buchbar gewesen sein, müssen Sie nur noch auf der Startseite einem Klick auf Meine Unterkunft öffnen tätigen und schon sind Sie buchbar. Wir wünschen Ihnen viele Buchungen.